## Making Your Own Preset Collection in Topaz Adjust By Joe Holler

The Topaz Suite of pluggins for Adobe Photoshop are the best pluggins I have seen, especially if you like to alter your photographs like me. My favorite Topaz filter is Adjust 5. I use it on almost every picture that I edit. It has an extensive library of effects that are organized into categories, each containing many Presests. One of those collections of presets is "Adjust 4 Preset List", which contains the presets included in the previous version of Topaz Adjust. There is also one called "MY Collection", for your own collection of presets. Other Topaz filters also have the Save option, but only Adjust has the supplied presets divided in collections. When you click on one of the collections, the list of presets appears and the preset selected is called "Last Used Settings", which obviously contains the setting that you used the last time you used this collection. This is convenient if you want to edit several pictures by using the same effect.

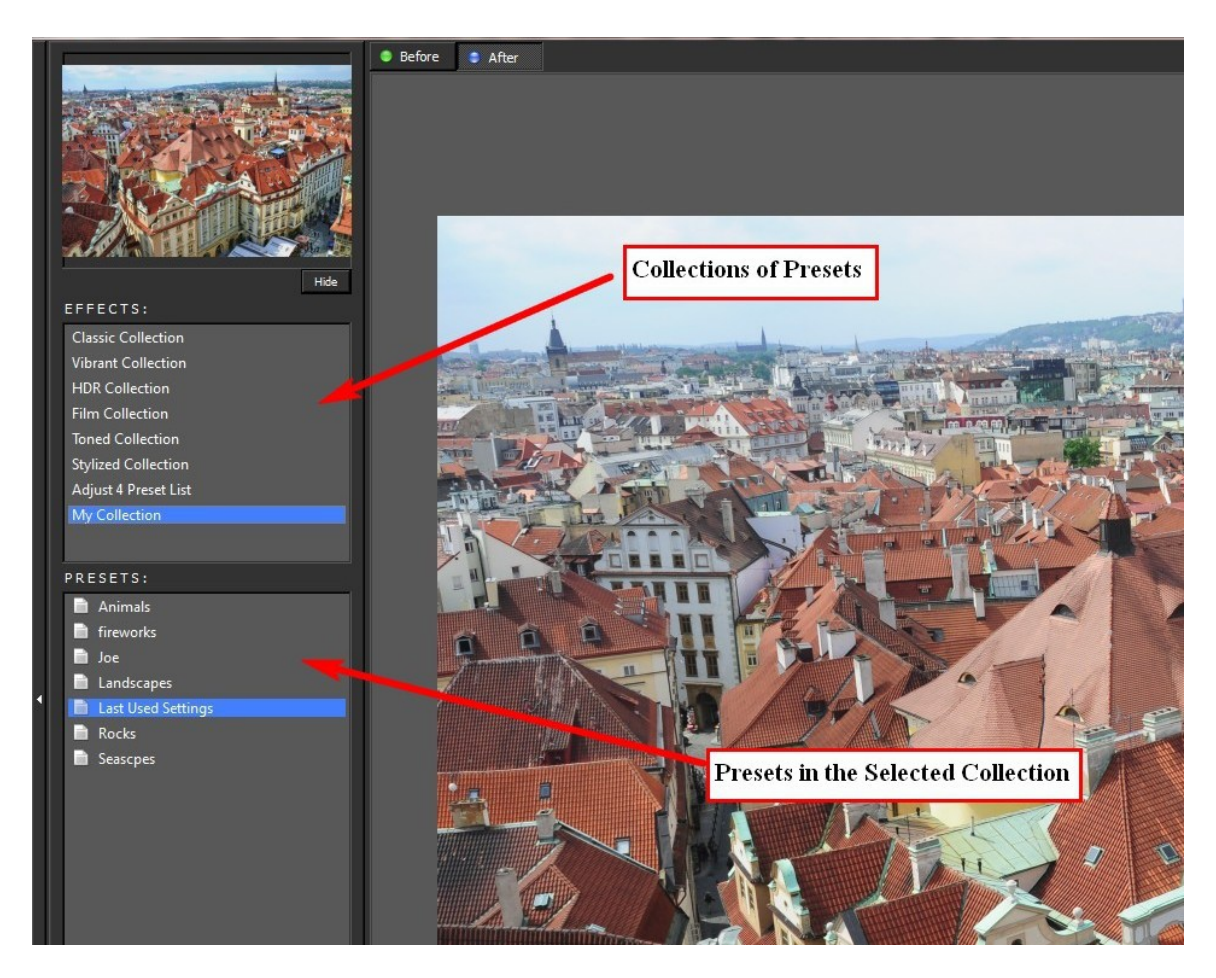

Collections and Presets

I start by cycling though these presets just to get a rough idea of what effect they have on my picture. When I find one that I like then I switch to the other side of the screen for some fine tuning. Under Global Adjustments>Adaptive Exposure, I almost always make

some adjustment to the Adaptive Exposure and Regions sliders. Under Global Adjustments>Details, I use the Strength and Detail Boost sliders often. All of the other adjustments I use only sparingly.

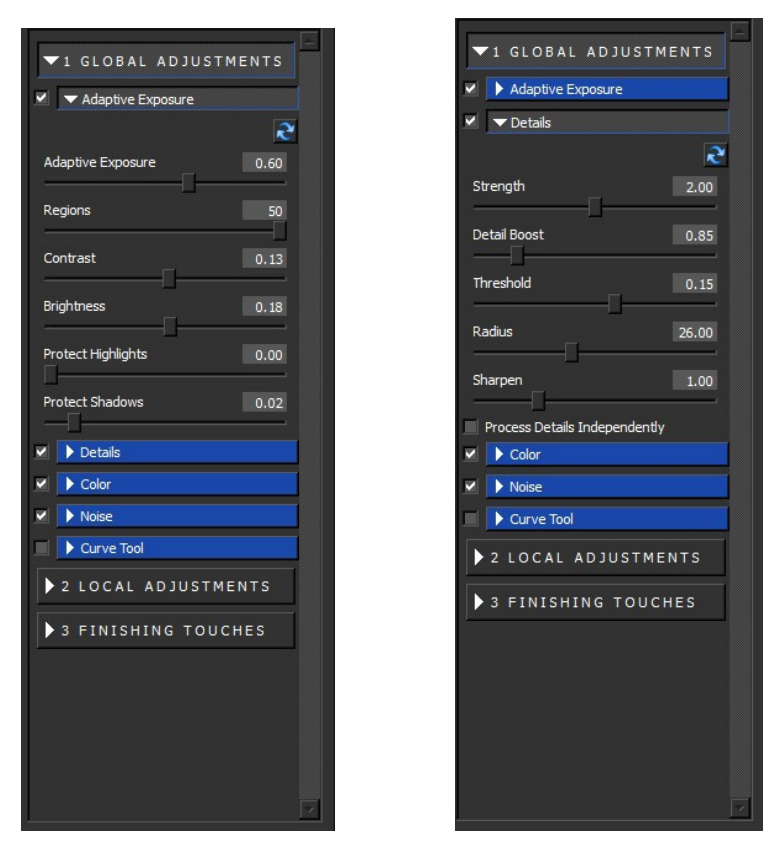

Adaptive Exposure Details

When I am done doing my fine tuning, if I have made an effect that especially like, or if I intend to use the same effect on many images, I save that effect in "My Collections".

 Click on the save button in the lower left corner to get the Save Preset Box. Giving the preset a name is a must. The other data is optional but not a bad idea for future reference. If you ckeck the Save in:My Collection box at the bottom, then your preset will appear under "My Collection." If you don't, it will appear in whatever collection you are currently in.

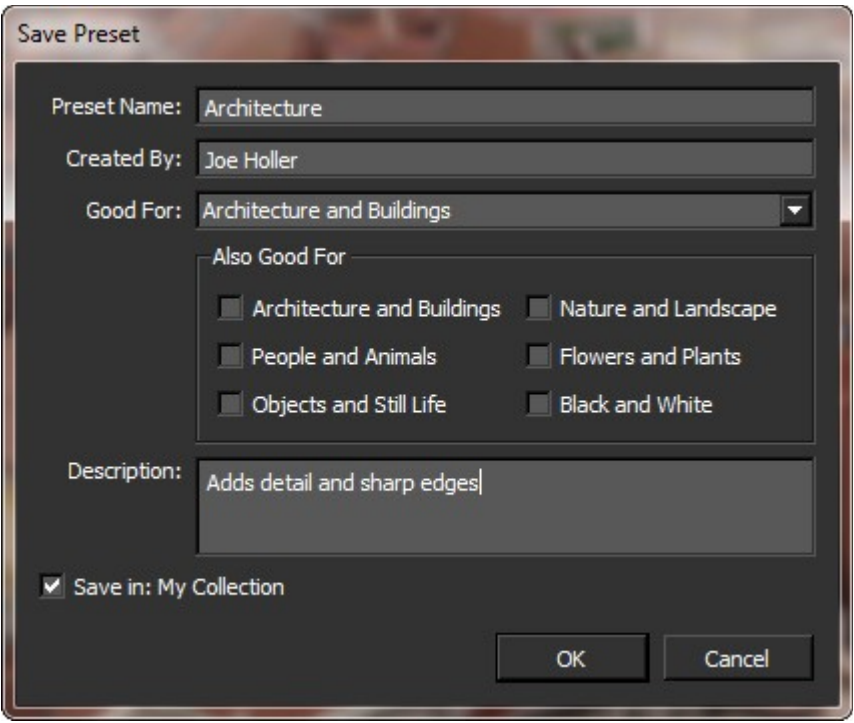

Save Preset Dialog Box

If you would like to share you collection of presets, or transport them from one computer to another, there is an export button on the lower left side of the screen. It will save you collection as a .tpp file (Topaz Preset). Then you can import it on another computer.

Another way to apply the same effect to multiple pictures in Photoshop is to open another image and click on Filter and select the one listed at the top, which will be the last filter that you used. Ctrl  $+ F$  does the same thing. But if you have used other filters in the mean time, or if you have exited Photoshop, then this won't work so it would be a good idea to have a collection of your favorite settings.

Also you could use Actions and Batch processing to cut down the work load. Refer to:

- Snapper's Tip of the Month: Using Photoshop's Actions and Batch Commands to Automate and Apply Functions to Multiple Images, by Snapper Earl.
- (Note: Make the Above title link to : http://www.ultimatephotoguide.com/articles/postprocessing/actions-batch-commands/)

I have edited many images with Topaz Adjust and slowly am developing a library of my own favorite settings.

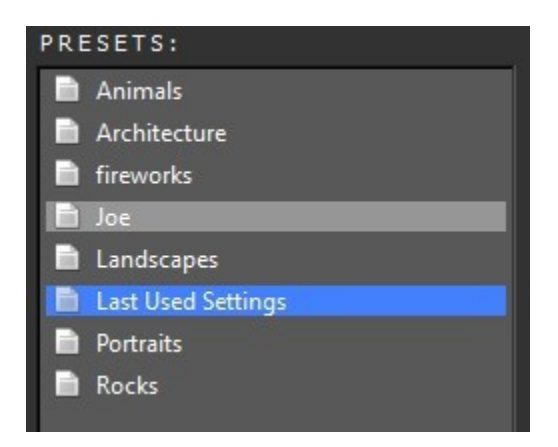

My Presets

It saves me a bunch of time. Give it a try.